# **Twin DB-800 receiver**

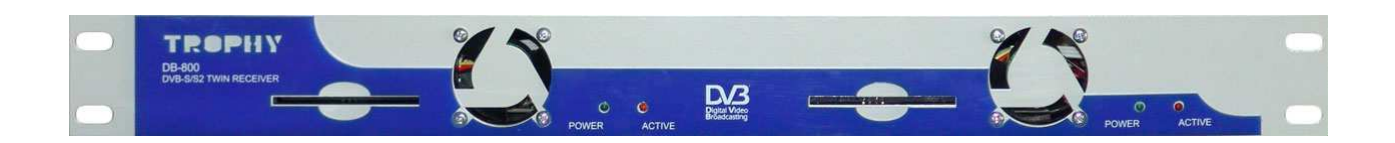

#### **Features:**

The device receives DVB-S/S2 signal, descrambling CAS – services and transmit a transport stream (up to five services, not more then 25 Mb) to IP-output of receiver; Manage and complete information about the state of the receiver on WEB

## **Options:**

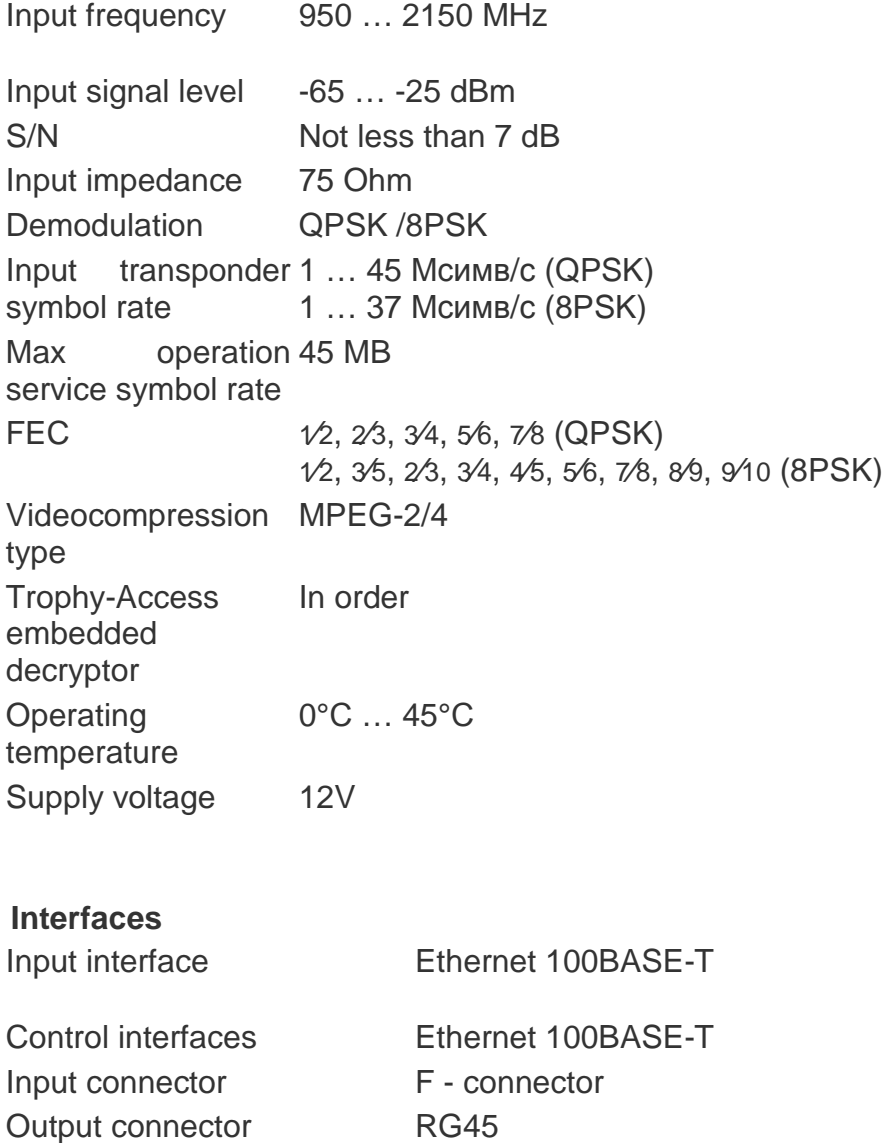

All changes to the DB-800 settings are made through an FTP client, using FAR MANAGER and TOTAL COMMANDER. To do this, go to the DSC-01 from the network or by connecting a monitor and keyboard.

We go to the DB-800 via FTP: enter the destination address in the form: root@10.10.10.124 [Enter] login: **root** Password: **dreambox** Find the desired file and press [F4]. After making changes, do not forget to save [F2].

# **- DB-800 receiver and BISS encryption.**

Keys file use for this situation.

Keys file is placed in a folder with the setting of the OSCAM: **/etc/tuxbox/config** Nane of the file is **oscam.keys**. We enter into this file the needed keys.

For example, keys for BISS decryption has format:

F <SID of channel><Video PID of channel> 00 <key>

F <SID of channel ><Video PID of channel> 01 <key>

Channel SID and Video PID you can see here: **http://www.lyngsat.com**

For example, for TET channel (4.8°E) (http://www.lyngsat.com/astra4a.html)

SID-VPID => 6110 and 6111 (in decimal system)

You need to convert these numbers into HEX system: 6110 & 6111 DEC => 17DE & 17DF HEX

Thus, you should write into file:

F 17DF17DF 00 xxxxxxxxxxxxxxxx

F 17DE17DF 01 xxxxxxxxxxxxxxx You should wrine official BISS key instead.

If you'll write 1FFF instead "Video PID of channel", it will be right. For example:

F 17DF1FFF 01 xxxxxxxxxxxxxxxx

F 19781979 00 1A1A1A001A1A1A00 ;1 auto ua (4.8E)

F 19781979 01 1A1A1A001A1A1A00 ;1 auto ua (4.8E)

F 00011FFF 00 CBA987FB654321C9 ; TV Canaria tonytr 2008-05-14 02:06:36

F 00011FFF 01 CBA987FB654321C9 ; TV Canaria tonytr 2008-05-14 02:06:36

F 17ED1FFF 00 1A2B3C814D5E6F1A ; 1+1 International ricky 2011-06-11 22:30:09

F 17ED1FFF 01 1A2B3C814D5E6F1A ; 1+1 International ricky 2011-06-11 22:30:09

F 17e817e9 00 0902190063230600 ;2+2

F 17e817e9 01 0902190063230600 ;2+2

# **- DB-800 receiver and conditional access card.**

You enter into **directory /usr/bin** and you must to edit **streamts.sh** scrypt. You must comment out (# symbol) the lines:

#!/bin/sh if [ ! -e /var/keys ] ; then ln -s /etc/keys /var/keys fi killall camd3 killall oscam killall streamts sleep 3 #/usr/bin/camd3 /usr/bin/oscam -b sleep 2 /usr/bin/streamts

#/var/bin/fbiss, #/usr/bin/oscam -b

And you must to remove the comment in line:

/var/bin/camd3 or you must to add the line, if line is not..

Save the file.

It are files into /var/keys directory:

camd3.config

BOXTYPE=4 HTTP\_PORT=9080 HTTP\_ADMIN=admin HTTP\_PASSWORD=camd3 DESCR\_DELAY=500 SLOT=/dev/sci0:2:1:1:1:999:slotunten:password3 # server

 camd3.filter 0500:023700:FFFF:FFFF:1:1

 camd3.ignore 0500:020710:FFFF:FFFF 0500:040600:FFFF:FFFF 0500:030600:FFFF:FFFF

 camd3.servers #cs357x://dm1:dm1:SERVICES=/var/keys/camd3.filter@10.10.10.100:20248 #client

 camd3.users dm1:dm1:SERVICES=/var/keys/camd3.filter

This is example for camd3 configuration for **local** encryption of the services and for keys distribution on the network. Distribution conducted using filtering of non-23700 idents.

Client configuration differs only in the absence of # symbol into the first position of the camd3.servers file. You can see IP address of receiver (10.10.10.100, conditional access card is inserted), where camd3 is launched into configuration of the server of the keys.

How to replaced IP-address of DB-800.

You can to correct **/etc/network/interfaces** file auto lo iface lo inet loopback

auto eth0 iface eth0 inet static address 10.10.10.242 netmask 255.255.255.0 gateway 10.10.10.1

and replaced 10.10.10.242 by the address that you want to install into DB-800, you can replaced gateway address 10.10.10.1, if necessary.

# - **DB-800 receiver management via dvbserver configuration files**

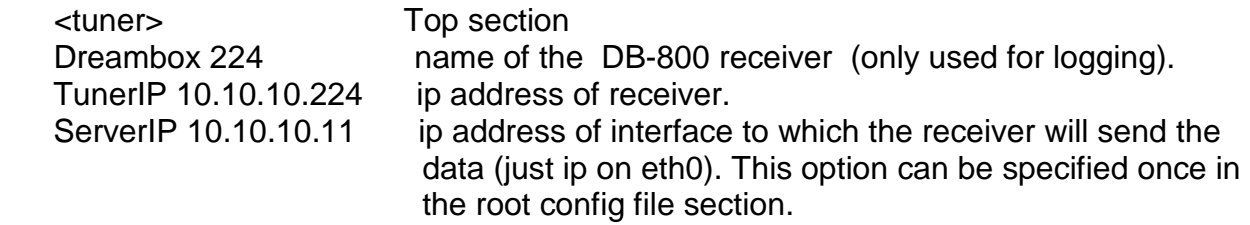

### **Freq 12241 27500 3/4**

**Freq 12241 27500 3/5 S2-8PSK S2-8PSK or S2-QPSK modulation** FEC (1/2, 2/3, 3/4, 5/6, 7/8) for DVB-S FEC (1/2, 2/3, 3/4, 5/6, 7/8, 3/5, 4/5, 8/9, 9/10) for DVB-S2 Symbol rate transponder frequency in MHz

#### <service>

Stream 0x283D ntv It is NTV channel, which Dreambox 224 processed Remap 0x310 Out 1 Encrypt 1 <service>

**Encrypt 1 the presence of an encryption at the output of headend** (default is 0- open program,  $1 - 3$  - closed the program, an encoding algorithm 1, 2 or 3). When using Algorithm 2 subscriber receivers on this channel include parental control.

 **LNB 10600** LNB LO frequency in MHz (default is 10600) **Out 0** serial output, as described previously <Output> directive **LNBI 1 power and meander management at the receiver input** 

 LNBI 0 - power is off LNBI 1 - 13V/0kHz LNBI 2 - 18V/0kHz LNBI 3 - 13V/22kHz LNBI 4 - 18V/22kHz

#### **Stream 0x11 "Dreambox 224"**

Name of the stream (only used for logging) SID of programs from the satellite.

#### **Remap 0x300**

base PID for program PID remaping.

# **DubIP 239.1.1.6 eth3 11111**

 This parameter is used for multicast or unicast IP broadcast organization

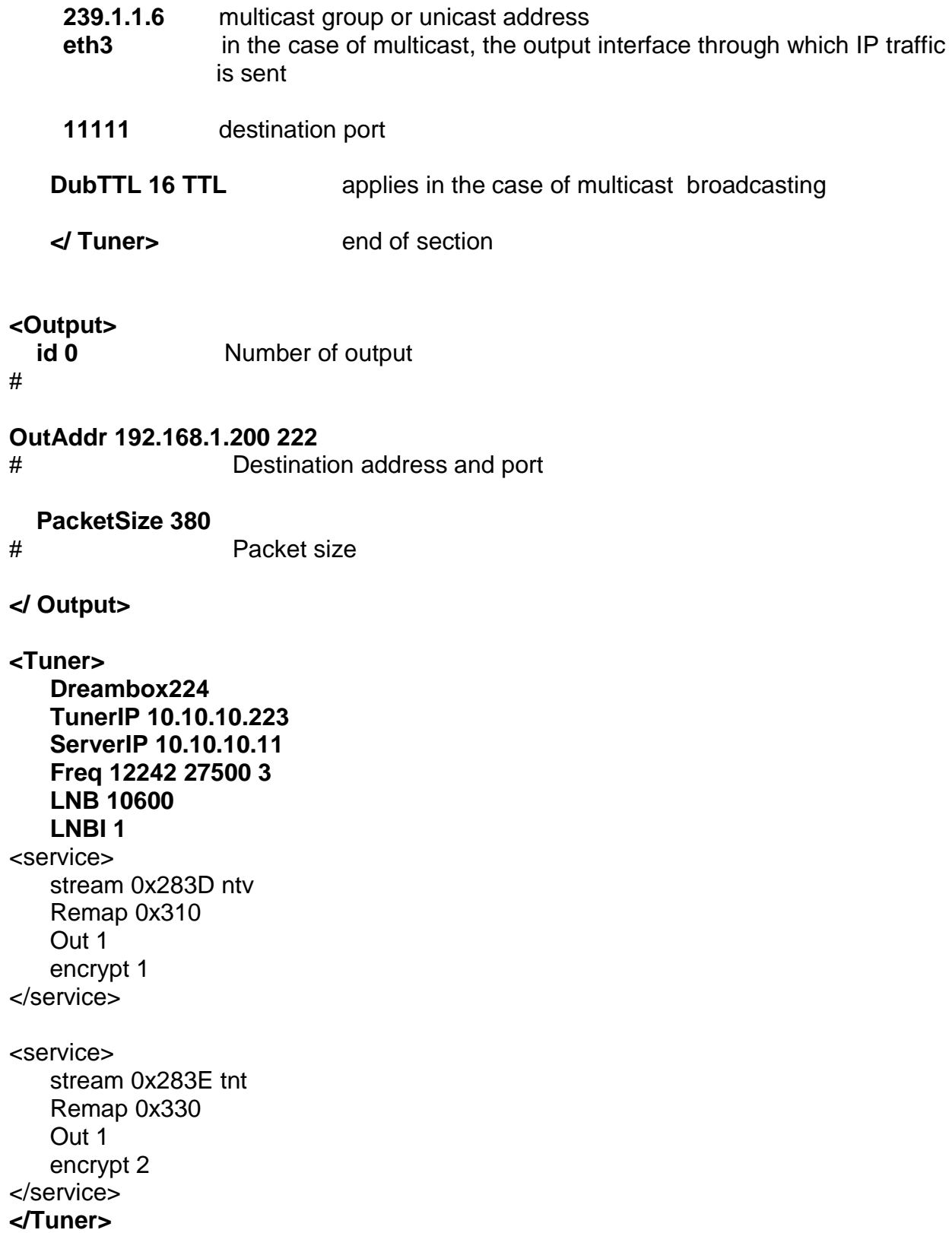

# **- Monitoring of the DB-800 receivers**

Go to the statistics server address: 10.10.10.254. Login: **aj** Password: **aj** We recommend to replace the name and password confidential. Open the "Channels / streams" and MONITOR menu item.

You can see the IP-address table and receivers current state, namely

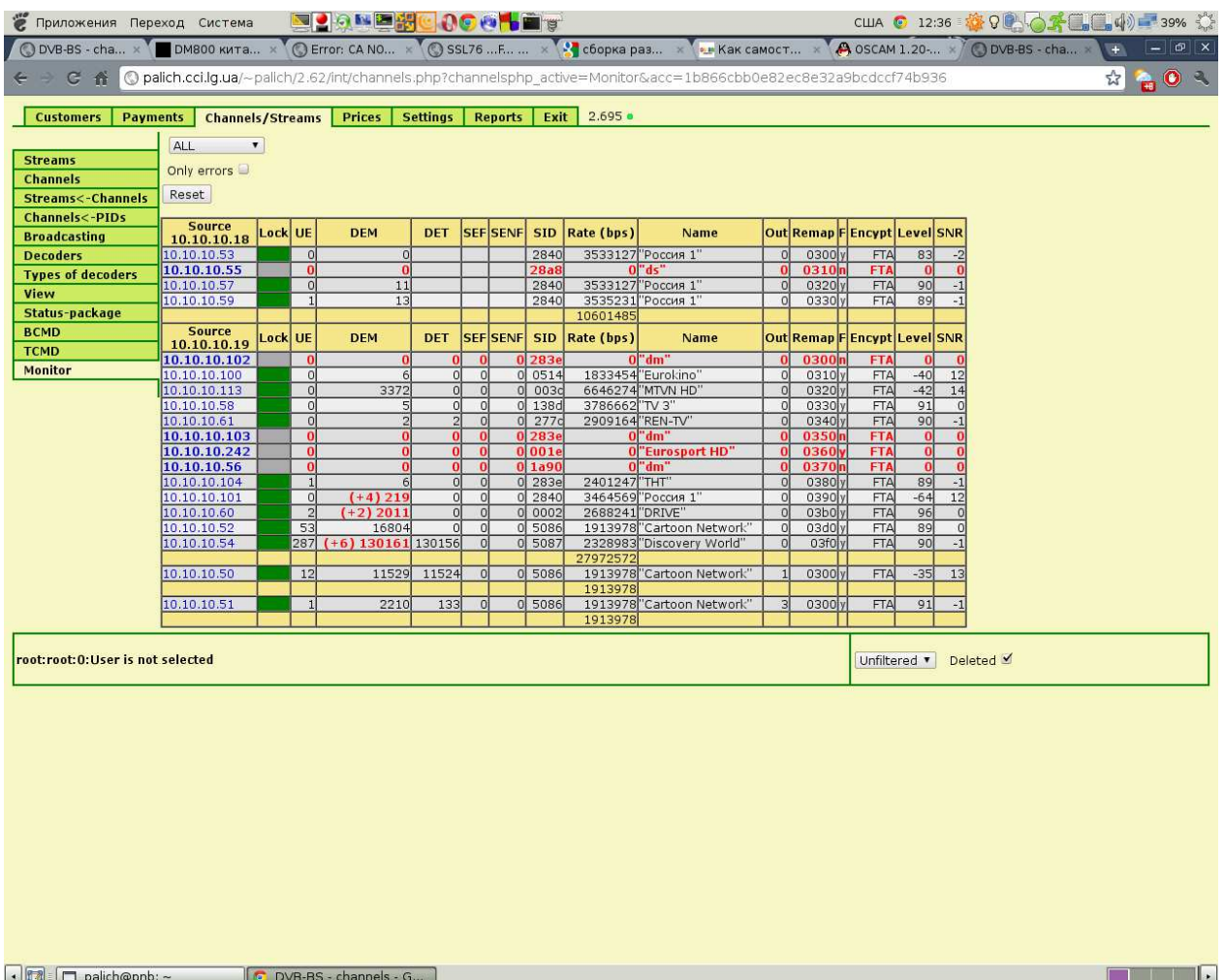

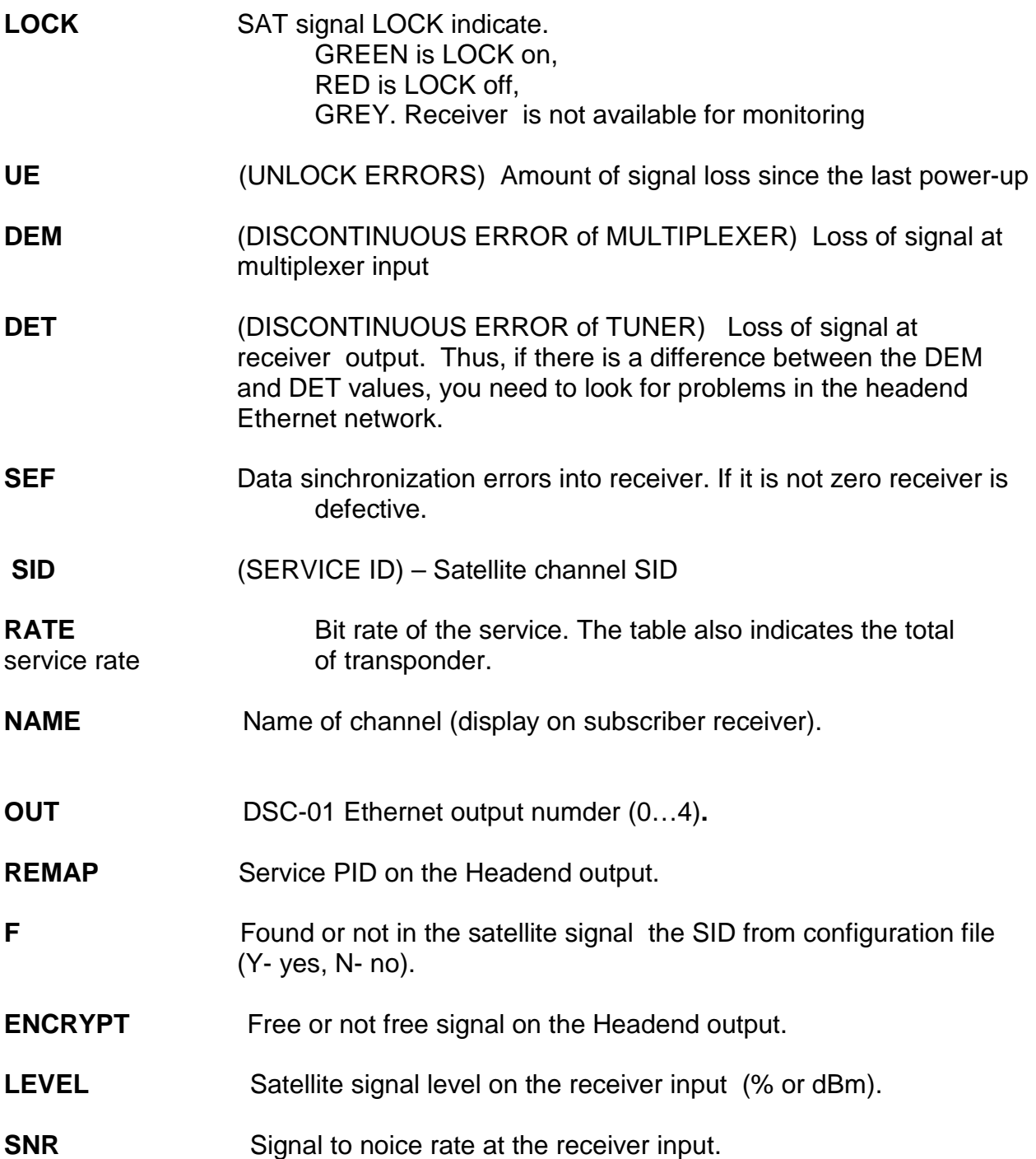